### Debugger et utilisation de IDB au CTIG\*

Olivier Filangi<sup>12</sup> olivier.filangi@rennes.inra.fr

### **<sup>₁</sup>CATI SICPA**

Systèmes d'Informations et Calcul pour le Phénotypage Animal

### **<sup>₂</sup>UMR PEGASE**

Physiologie, Environnement et Génétique pour l'Animal et les Systèmes d'Élevage

révision 27/11/2012

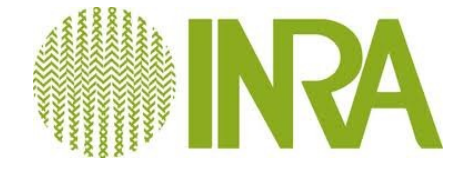

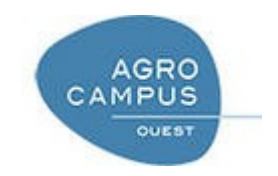

\*Centre de Traitement de l'Information Génétique

### PLAN

- Segmentation d'un programme
- Pagination
- Allocation des variables dans un processus
- Les erreurs de segmentation
- Utilisation de IDB

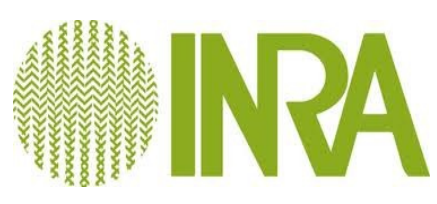

### Segmentation d'un programme en mémoire

Tous les programmes ont un espace d'adressage propre divisé en segment.

Un segment mémoire est un espace d'adressage indépendant et défini par deux valeurs (*base* et *offset*)

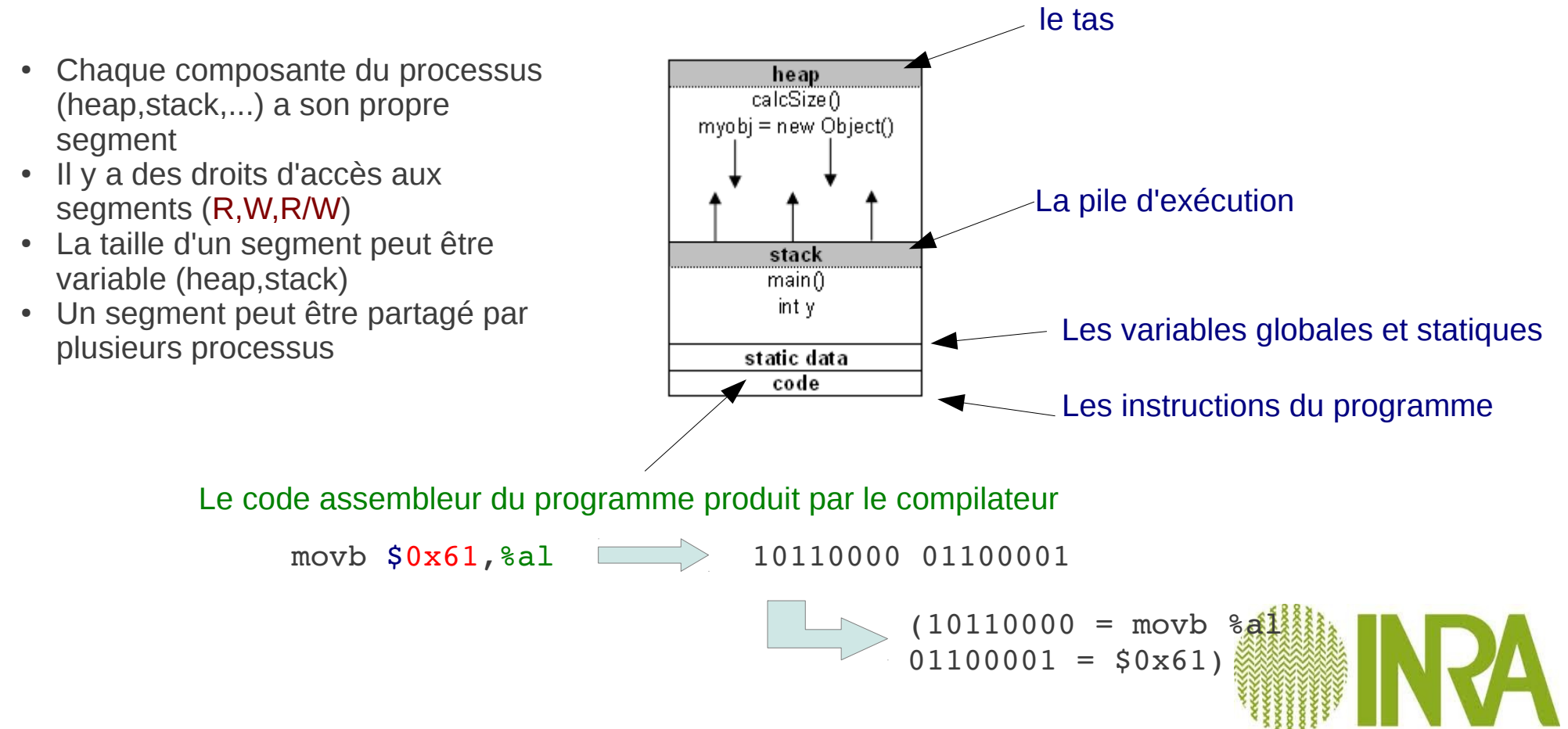

### Pagination

Pour accéder à un octet dans un segment, on utilise une adresse logique (base+offset).

Un segment s'étend sur plusieurs pages. Le système propose un mécanisme de traduction d'adresse relative en adresse physique

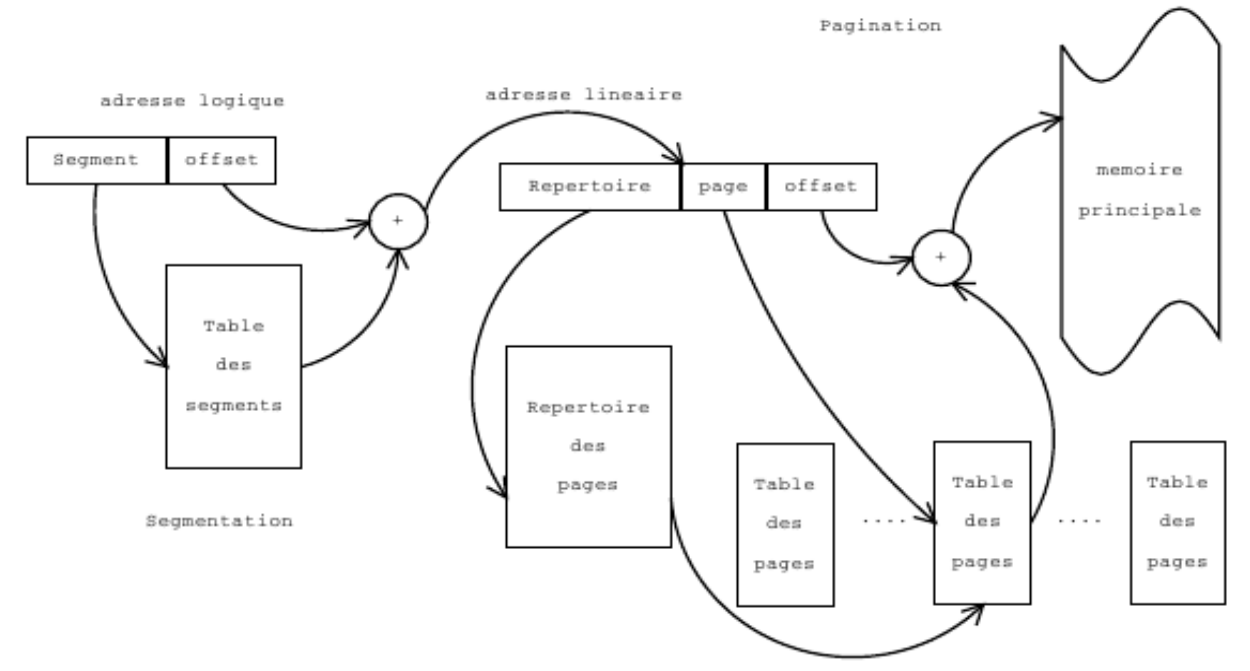

Le mécanisme de pagination permet de conserver en mémoire centrale une partie des segments utilisés par les processus et de stocker le reste sur le disque

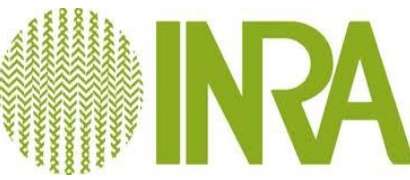

## Allocations de mémoire

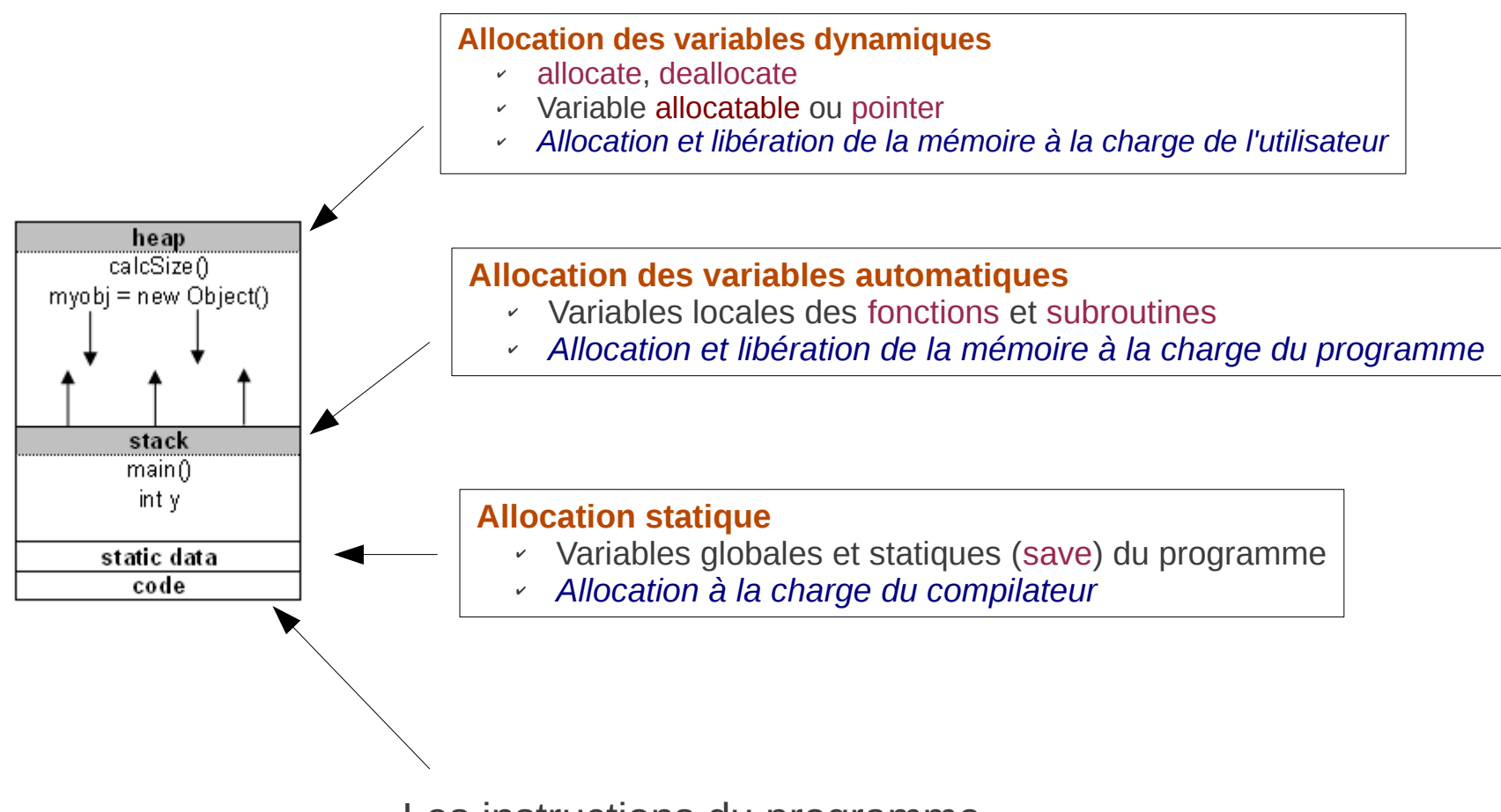

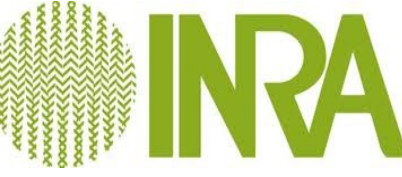

# Allocations de mémoire (2)

### **Allocation statique**

- Ouantité de mémoire consommée constant et connue avant l'exécution
- Peux coûteuse (tps d'exec)
- Inflexible et insuffisante pour les programmes dont les besoins peuvent varier de façon imprévisible

Exemple : blk.incl

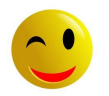

### **Allocation dans la pile d'exécution**

### **Allocation dynamique**

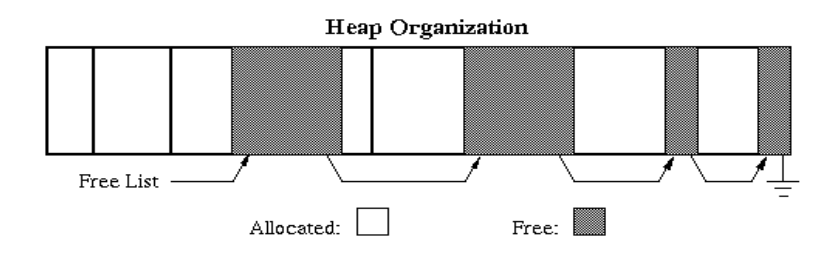

- Utilisation d'un allocateur : allocate/deallocate
- Coûteux (appel, réorganisation de la mémoire)
- Flexible => permet un contrôle arbitraire de la mémoire
- Peut être problématique (ex : mémory leaks)

- Quantité de mémoire consommée dépendant des paramètres de la fonction en cours d'appel
- Pas trop coûteux
- Pas de gestion de mémoire

### L'allocation (variables automatiques et dynamiques)

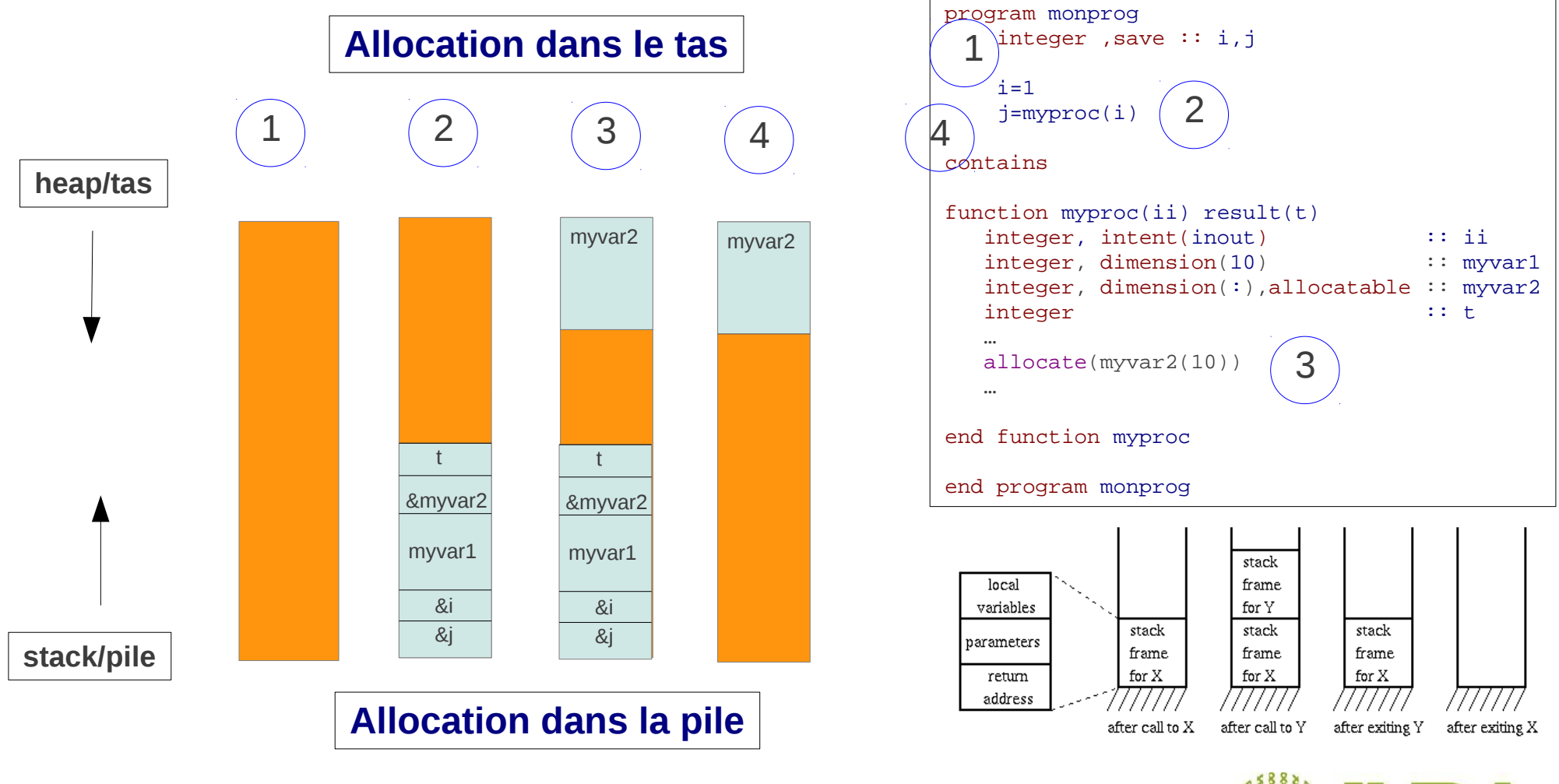

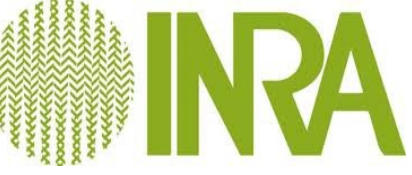

### Stack overflow *(débordement de la pile d'exécution)*

- Récursivité infinie
- Allocation de variables trop grande dans la pile

Stack size  $\cdot$  ulimit  $-s$  =>10 Mo

The other supported memory parameters, data segment, total virtual memory, and total real memory, are unrestricted.

If the large arrays are stack-based, the potential exists for exceeding the inherited stack size limit. When this happens, the process is terminated abnormally with a "**Segmentation violation**" signal.

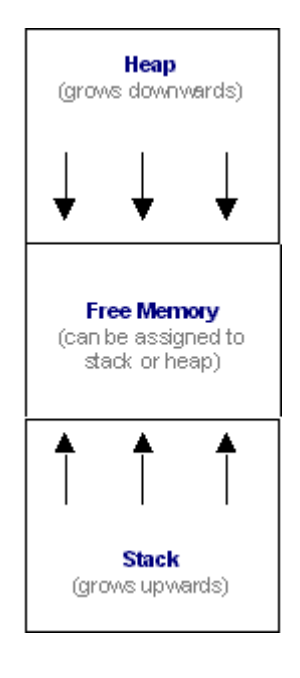

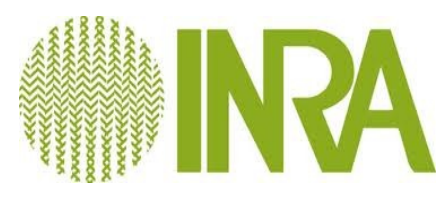

## Segmentation fault/Erreur de segmentation

- Pointeur NULL
- Accès à la partie réservée au noyau
- Accès à une adresse inexistante (en dehors de l'adressage d'un processus)
- Écrire dans un segment Read-only

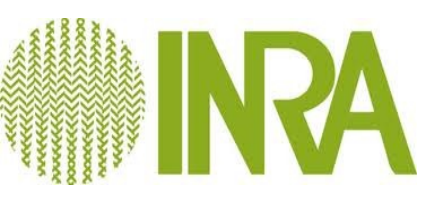

● ...

### Heap vs Stack

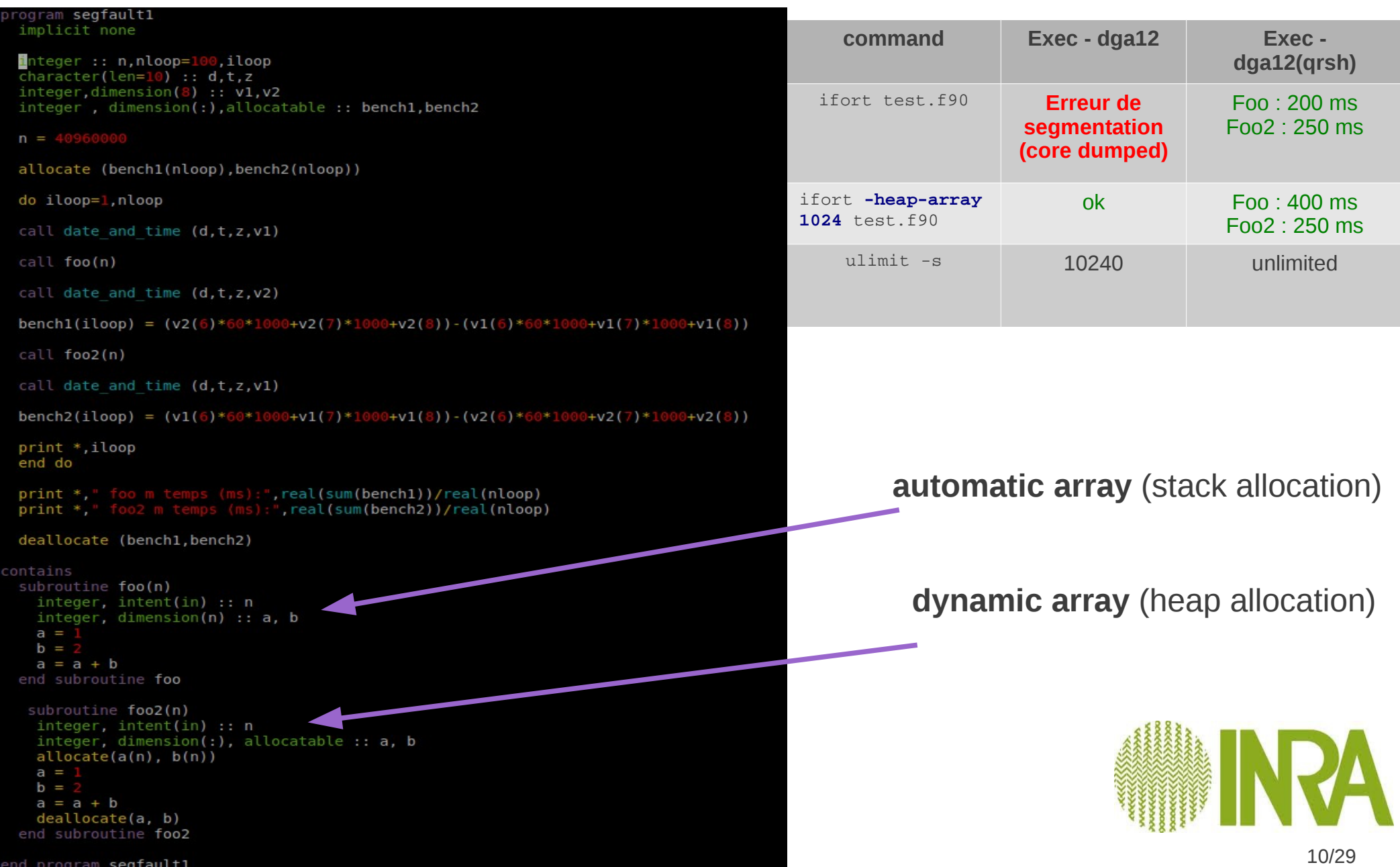

### IDB (Intel Debugger)

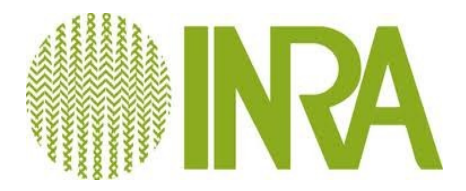

# Preparing a program for debugging

Compile and link the program using the **-g** option

ifort -g test.f90

Limitation of core dump :

ulimit  $-c$ 

Setting a new value :

ulimit -c unlimited

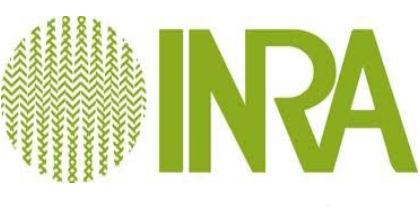

O. Filangi - CATI SICPA - **Debug avec IDB**

## Starting debug session

>idb &

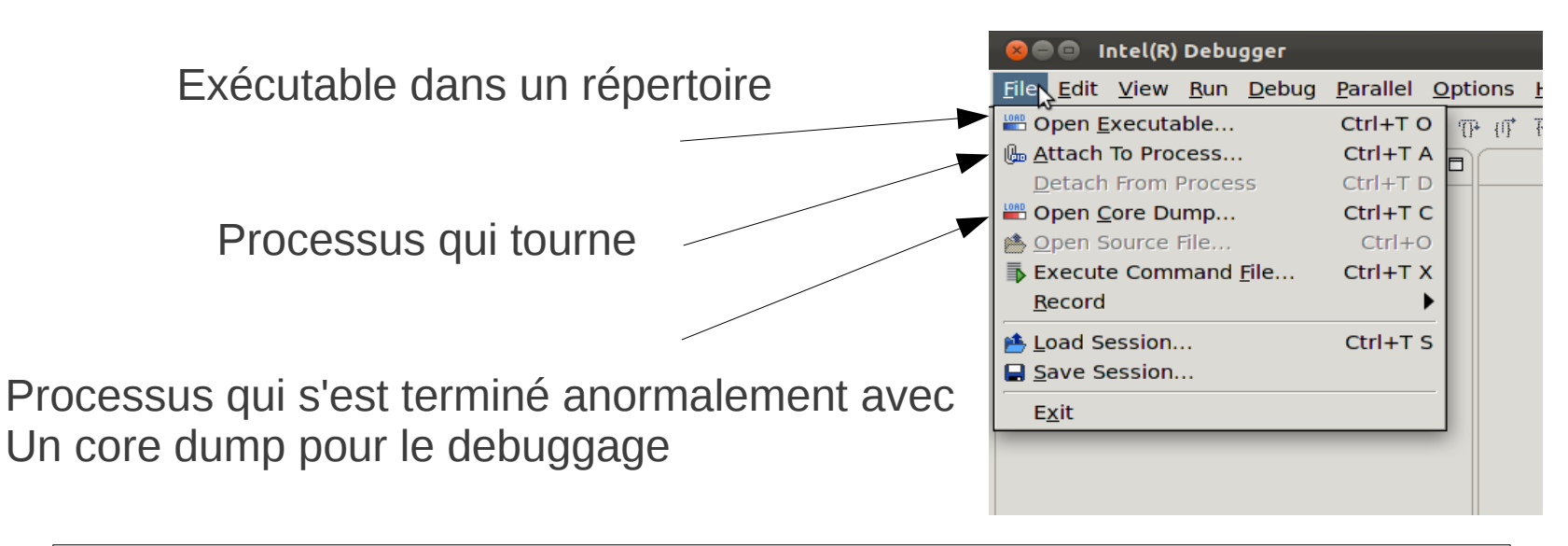

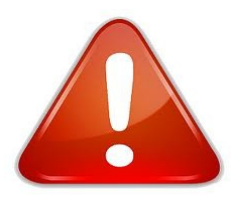

➢ **idb sur dga12**

- ➢ **Le programme doit être lancé via un qsub ou avec un qrsh/qsh**
- Pour être conforme à la politique de gestion des processus par SGE (*le handler ne gère pas les processus exécutés en frontal*)
- Reproduire le bug dans l'environnement d'exécution

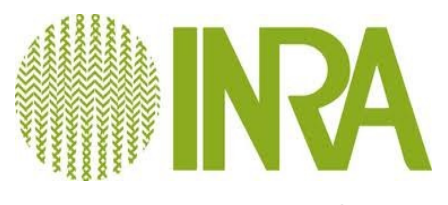

13/29

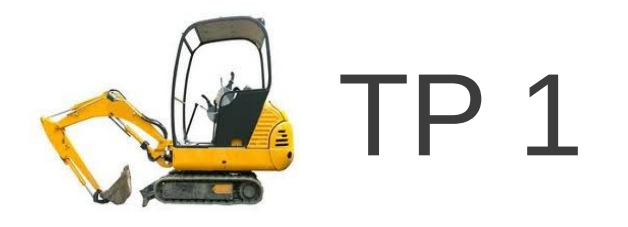

- Téléchargez **env-dga12.sh.gz** et **gabayes-debug-tp.tar.gz** du projet « Formation Debugger-IDB » (Forge DGA)
- Executez l'application avec qsub dans le répertoire sample :
	- qsub -b y ../build/gabayes p analyse
- Exécutez idb et « attachez » votre processus gabayes

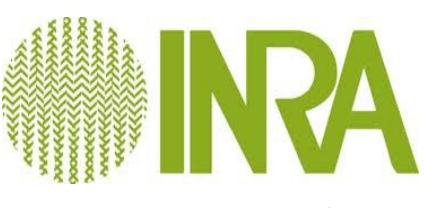

### IDB : le tableau de bord

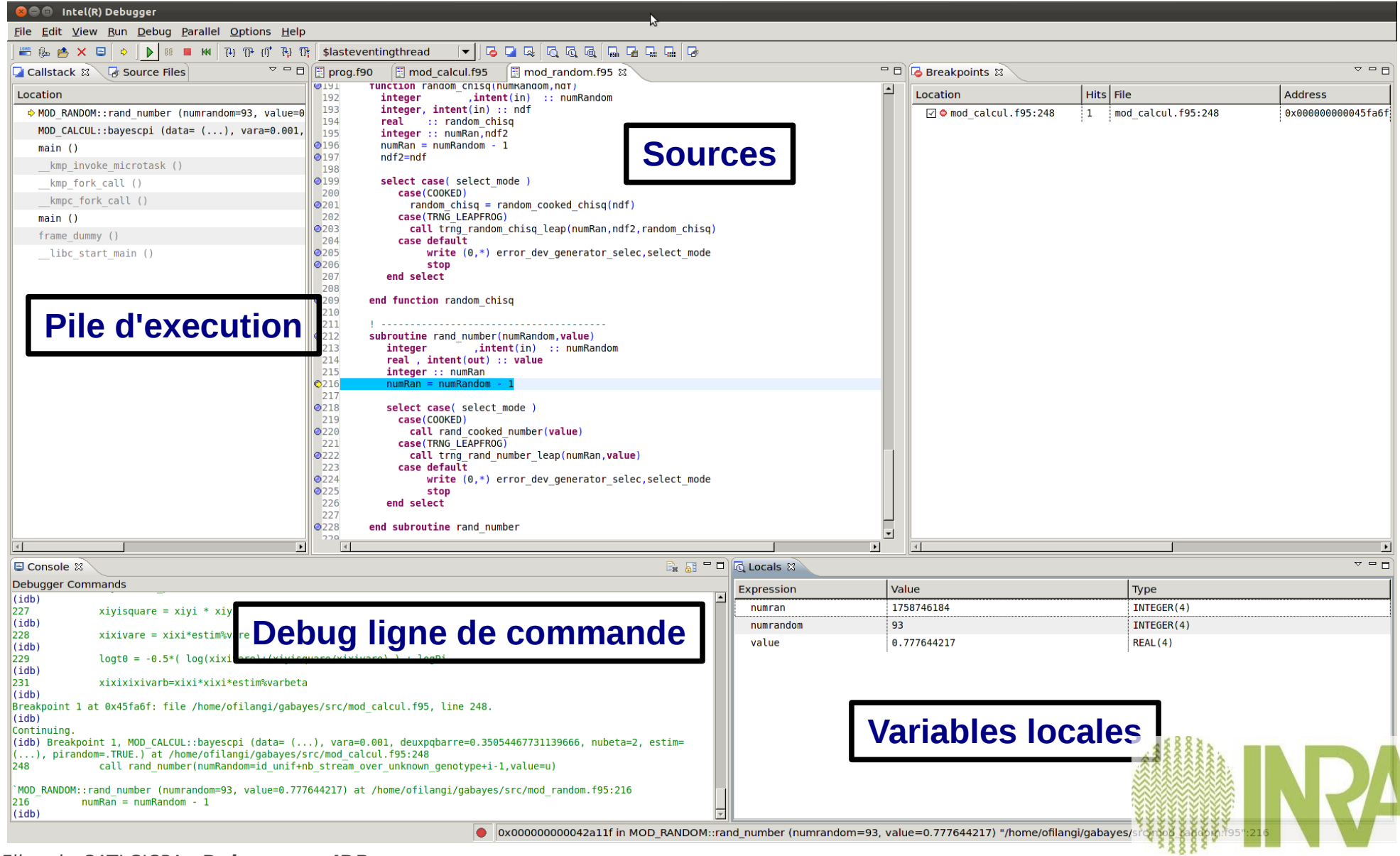

#### O. Filangi - CATI SICPA - **Debug avec IDB**

## Les vues eclipse dans la perspective IDB

- L'onglet view donne l'ensemble des vues disponibles de la perspective IDB
- Accessibles via les raccourcis (icône, clavier)
- Les vues sont modifiables à volonté (taille,fermeture,ouverture, choix du cadre via un drag and drop, « detached view »)

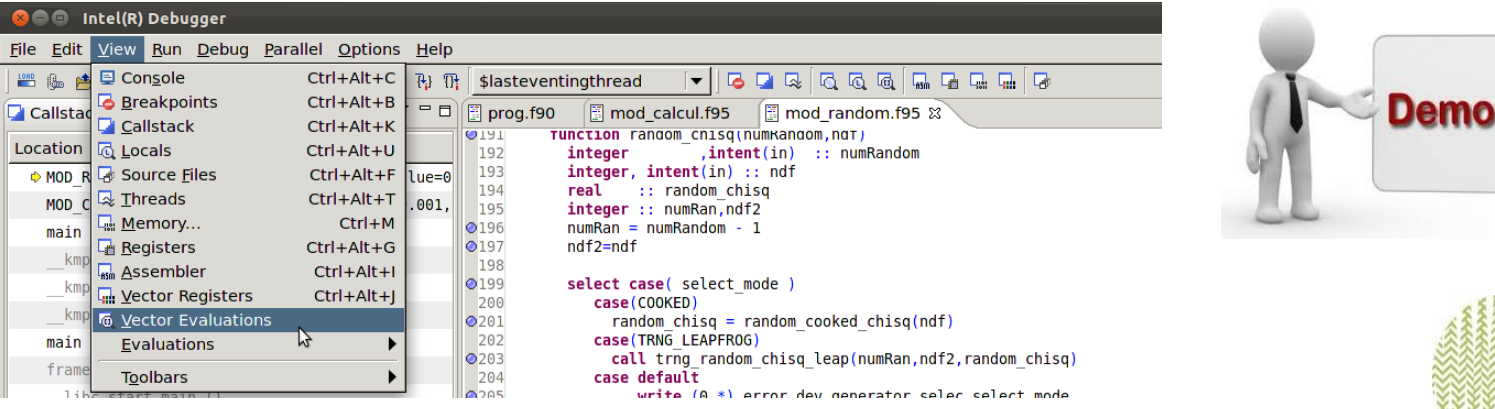

## Examiner la pile d'exécution

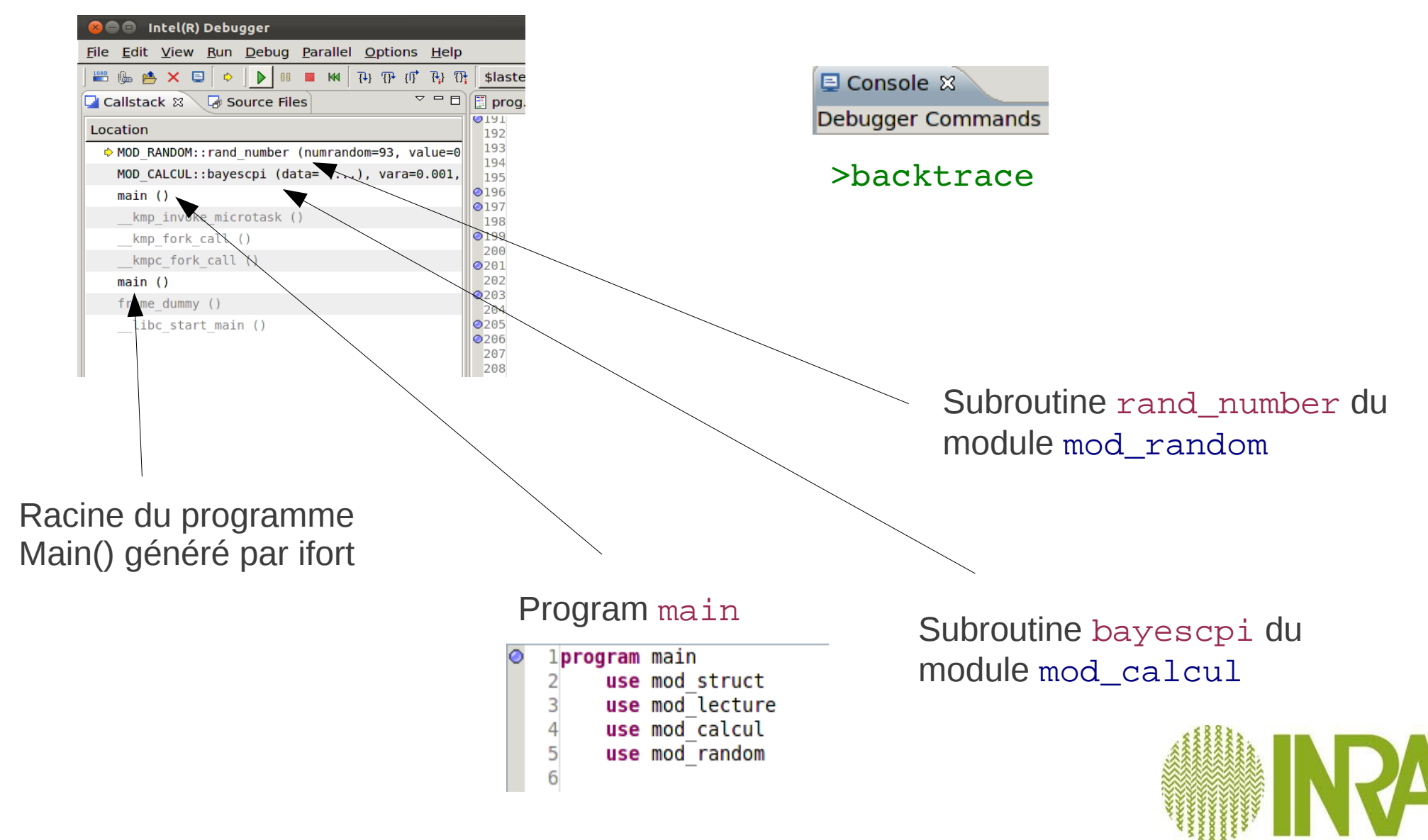

### Examiner l'état des variables locales

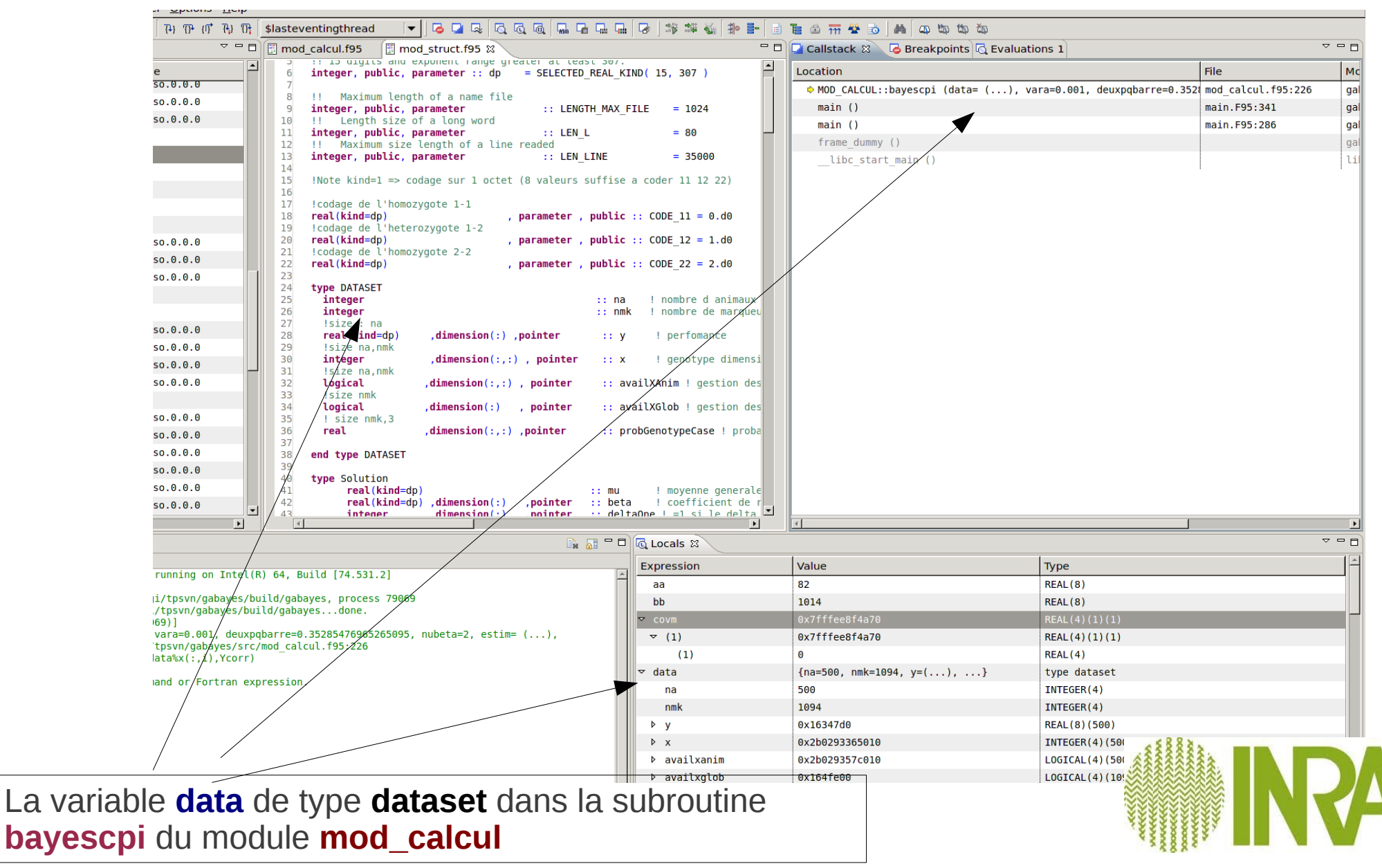

### Variables

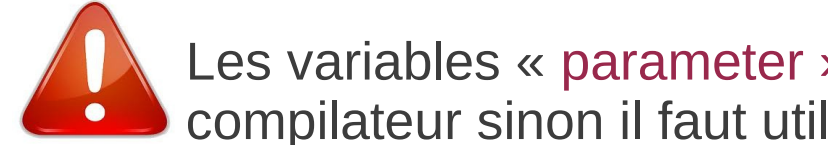

Les variables « parameter » ne sont pas accessibles (optimisation du compilateur sinon il faut utiliser l'option -debug-parameter all)

**目 Console 8** 

Debugger Commands

### >print ma\_variable

### **Ou utiliser l'adresse de la variable et afficher l'état de la mémoire**

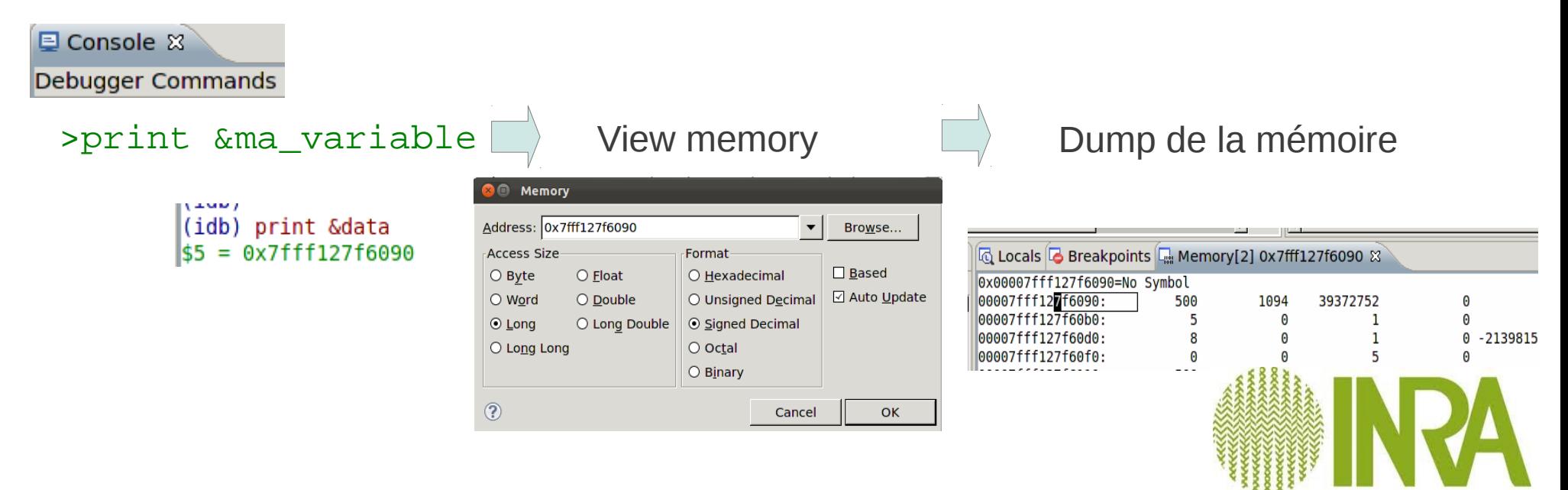

## Variables

Accéder aux variables d'un type structuré :

> print data.nmk

Accéder à l'adresse d'une variable d'un type structuré : > print &data.na

Evaluer une expression > print data.nmk+data.na

Afficher le contenu d'un module (variables et fonctions) > print mod\_random

Afficher une variable privée ou publique d'un module > print mod\_random%select\_mode

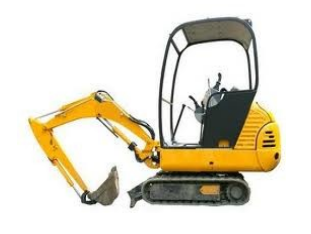

**Regarder l'état de vos variables locales et afficher le contenu de la variable privée nb\_stream\_over\_unknown\_genotype du module mod\_calcul**

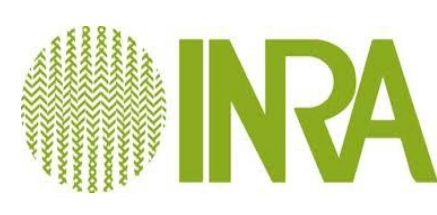

# Changer le contexte d'exécution

Modifier le contenu d'une variable

> set mod random%select mode=1

Créer une variable pour le debuggage

> set \$myCountLoop=1

Appeler une fonction/subroutine

- > call mod\_random%init\_random(1)
- > print mod\_random%init\_random(1)

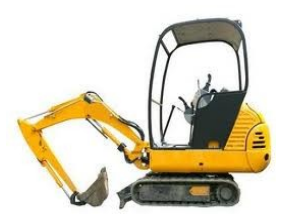

**Testez la fonction random\_normal du module mod\_cooked\_random**

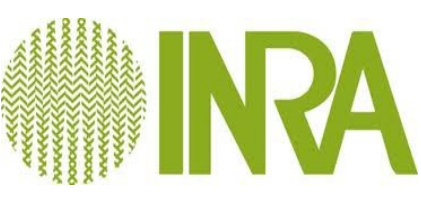

## Contrôler l'exécution du programme (débuggage pas à pas)

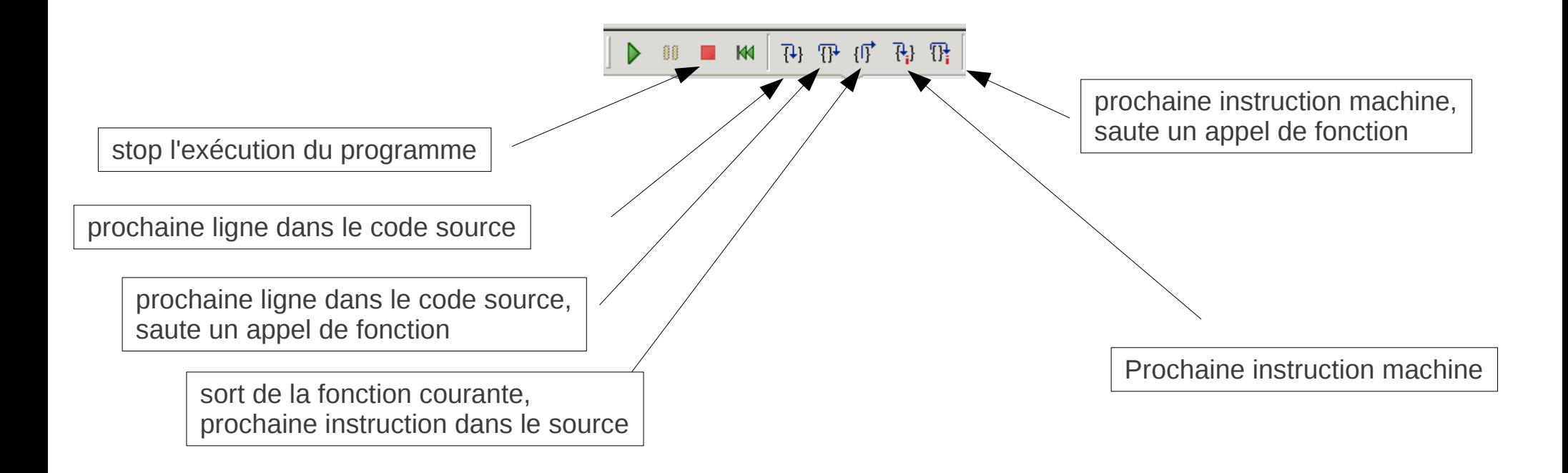

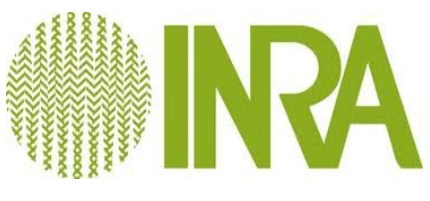

## Breakpoint

le programme s'arrête à une ligne spécifique du source

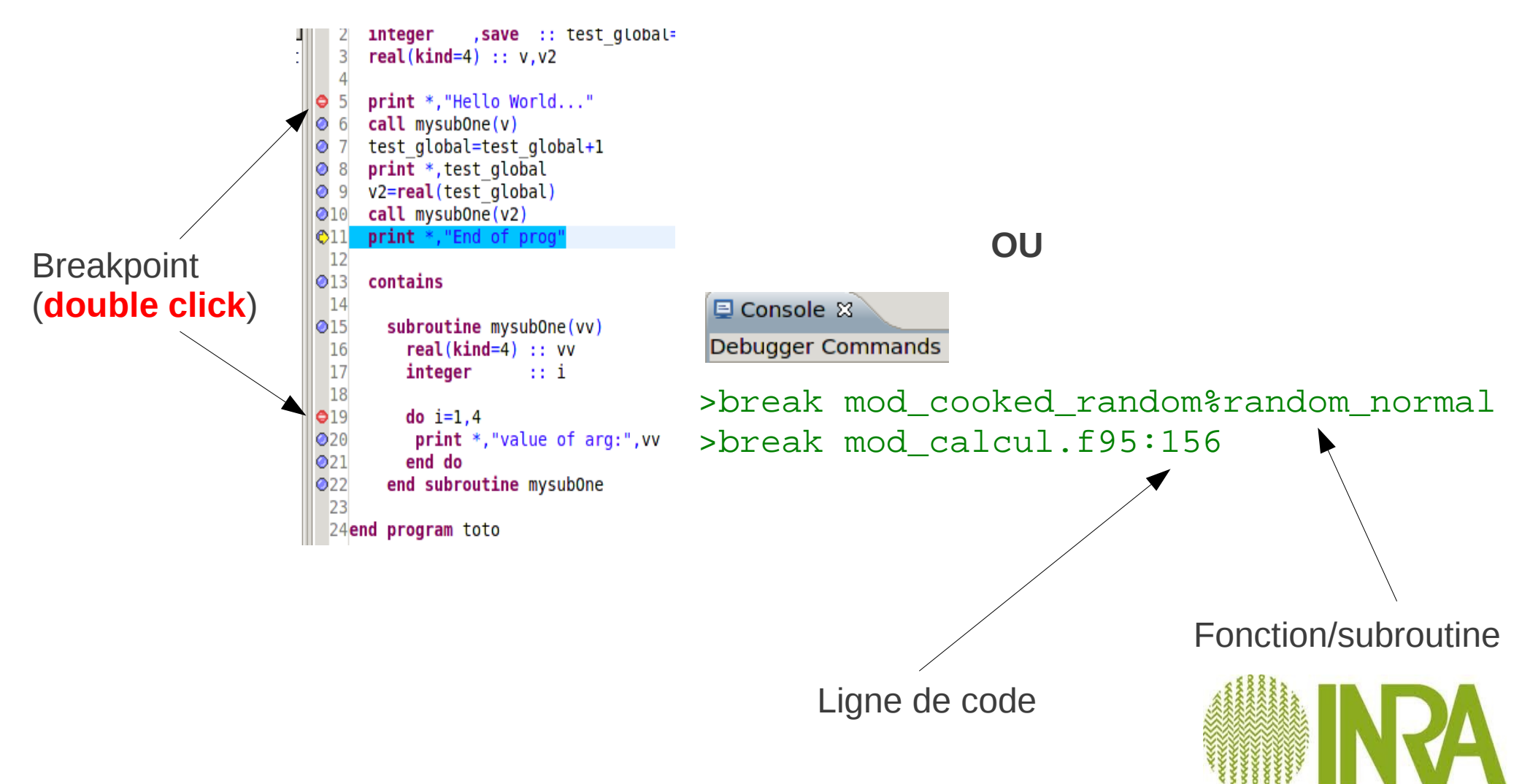

## Configuration du Breakpoint

View breakpoint => Modify

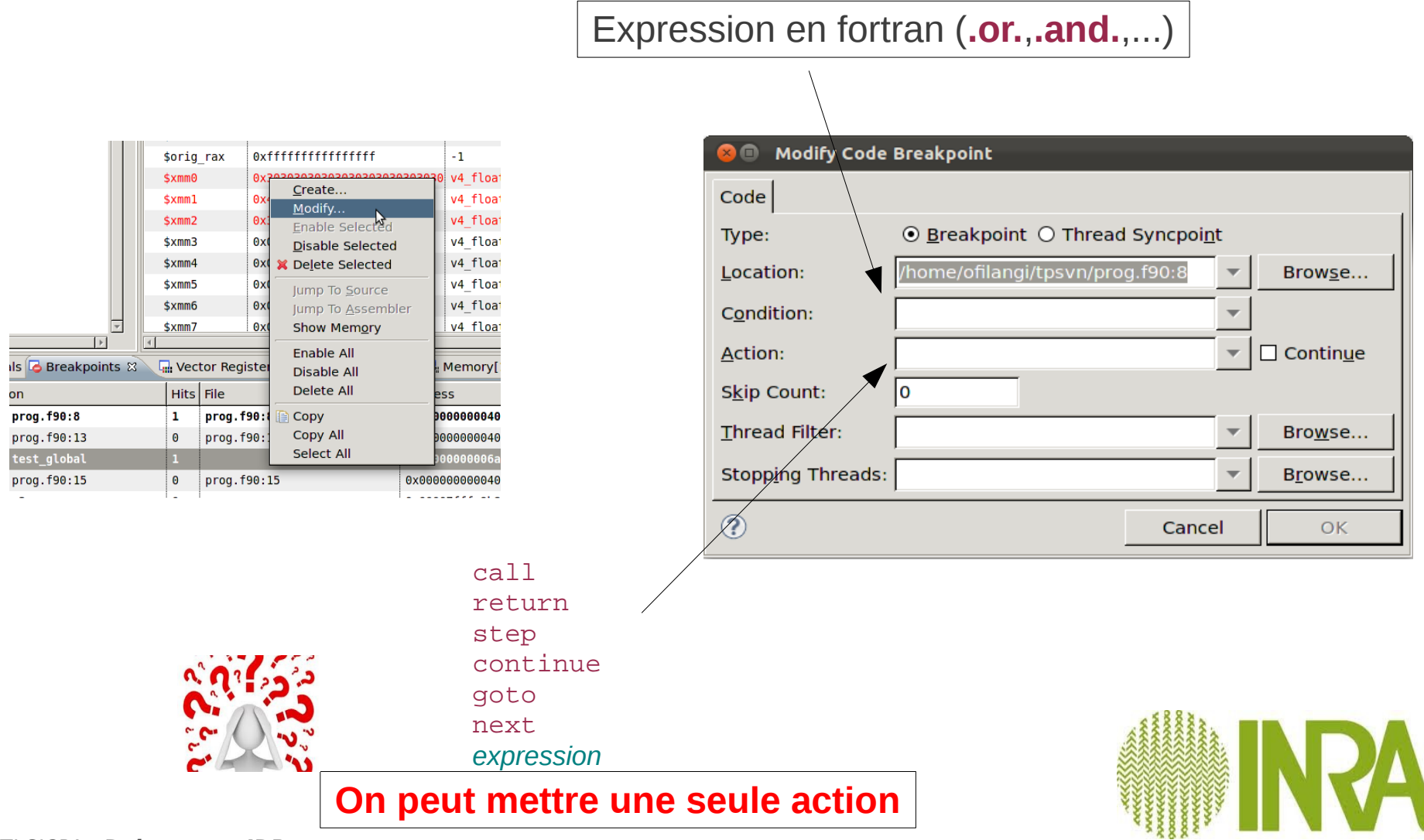

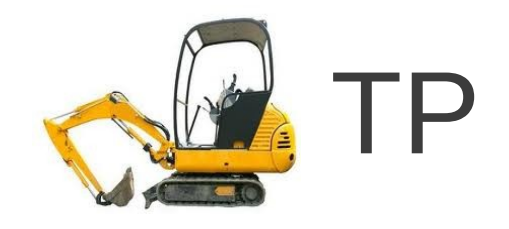

- Mettre un breakpoint dans la fonction random chisq (module mod random)
- Modifier la variable select mode pour appeler la routine random cooked chisq du module mod\_cooked\_random
- Conditionnez l'arrêt du breakpoint dans la fonction random\_chisq avec :
	- $\bullet$  (ndf>600).and.(numRandom==2)

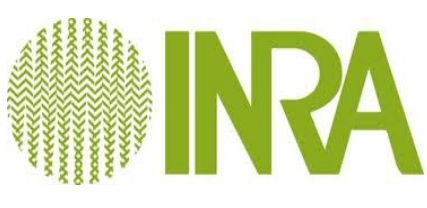

## **WatchPoint**

le programme s'arrête quand on écrit à une adresse

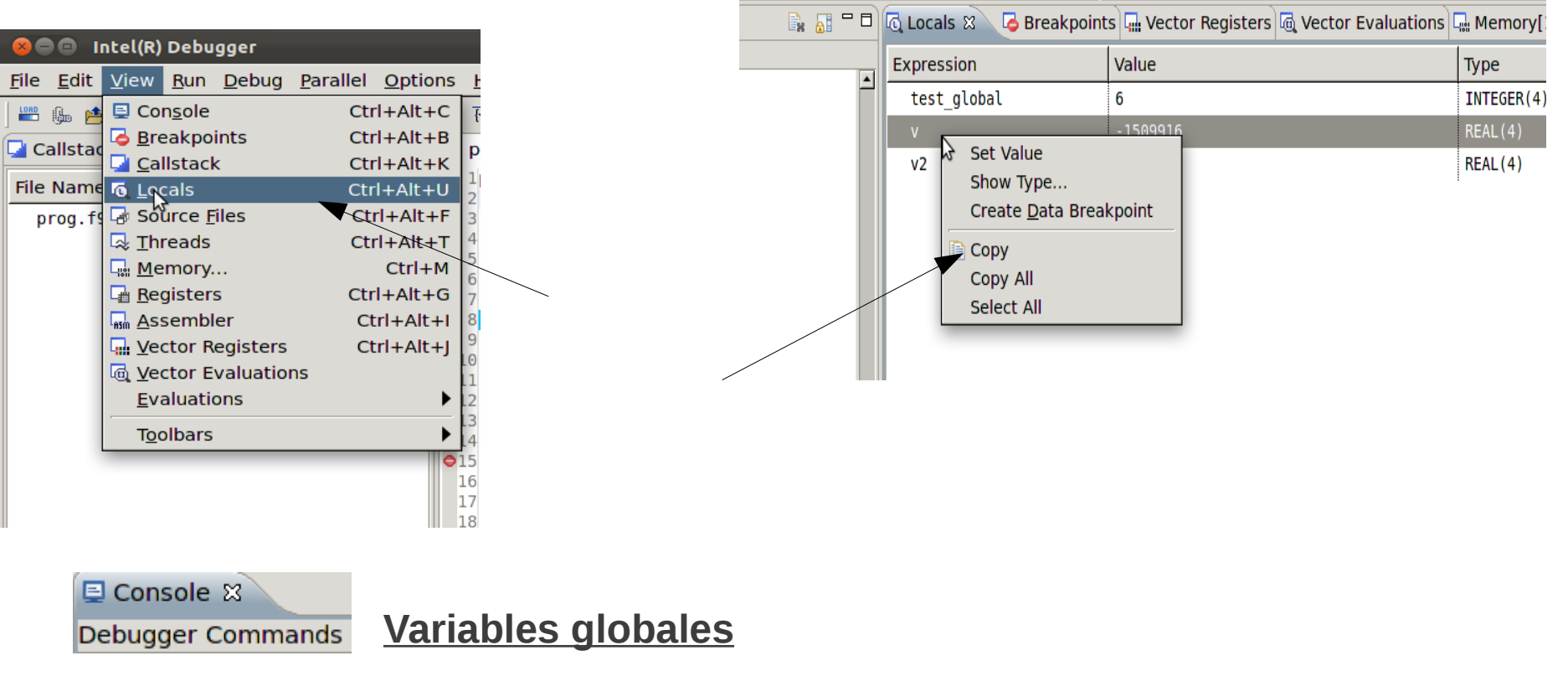

>watch mod\_calcul%nb\_stream\_over\_unknown\_genotype

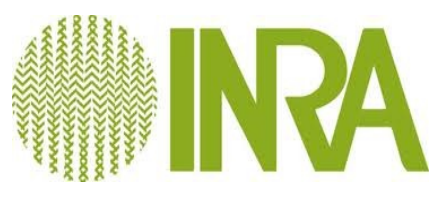

## **WatchPoint**

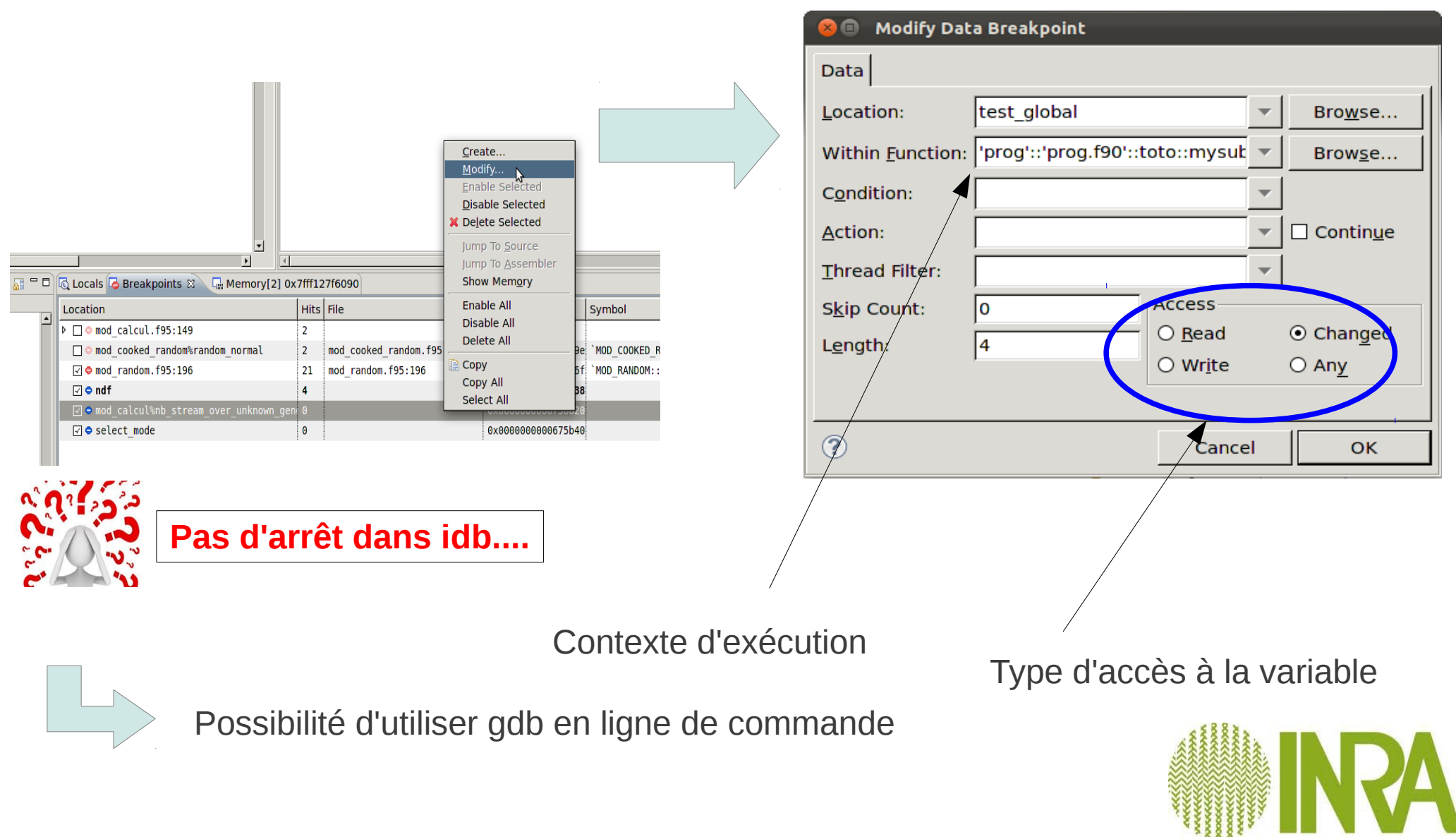

### Mode GDB...

IDB est configuré pour avoir la même syntaxe que GDB

Il peut être utilise de lancez un debugger en mode console pour obtenir une information rapidement (localiser l'erreur)

### Principales commandes :

- run r
- $\cdot$  continue c
- break FCT (fonction ou subroutine) b
- break NUM (ligne de code)  $b$
- delete/enable NUM (le numero du point d'arrêt)
- step (pas élémentaire) s
- next (saute l'instruction) n
- finish (sort de la fonction et arrêt)
- list (lignes de codes par paquet de 10) l
- where (affiche la position courante dans le code)

```
Cas d'utilisation après une modification du source :
>make
>gdb a.out
Starting program: /home/ofilangi/...../a.out
>r
Program received signal SIGSEGV, Segmentation fault.
0x0000000000402c9a in sub (x=..., y=..., 
n=@0x7fff40a00000) at seg_one.f:11
11 x(i) = i * * 2>where
#0 0x00000000000402c9a in sub (x=..., y=...,
n=@0x7fff40a00000) at seg_one.f:11
#1  0x0000000000402b87 in main$seg_one_$BLK () at 
seg one.f:4
#2  0x0000000000402b2c in main ()
```
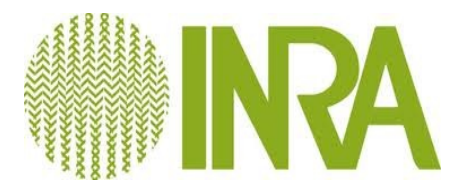

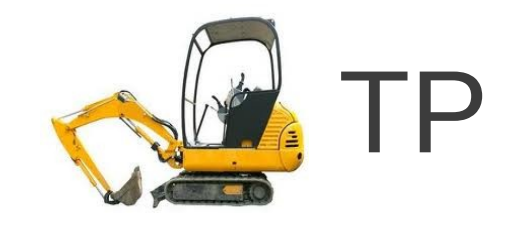

Téléchargez les programmes seg\_one.f et seg\_two.tar.gz du projet Formation Debugger-IDB.

Détectez les problèmes avec IDB

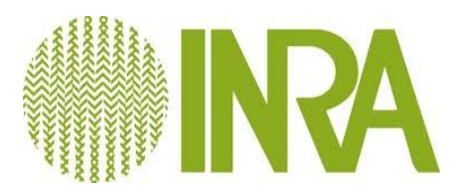